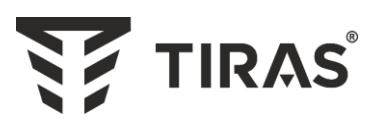

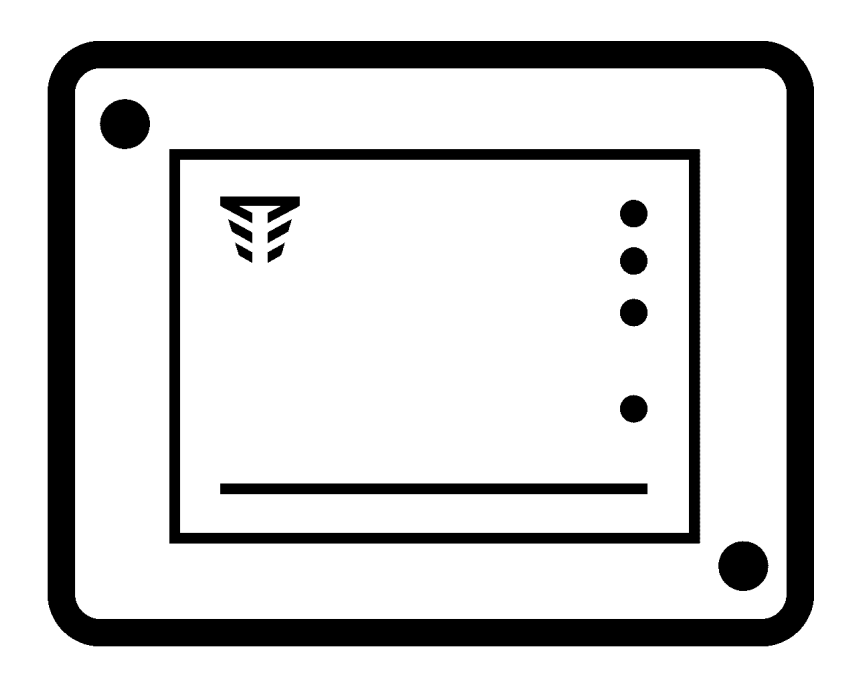

# **Модуль МЦА-GSM.4**

**Паспорт** ААЗЧ.425644.002 ПС

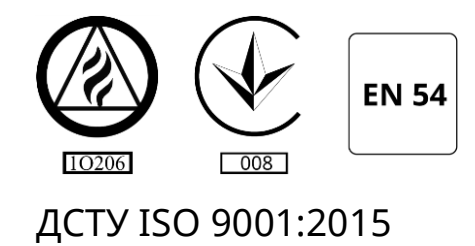

Серійний номер:

 $rac{1}{\sqrt{1-\frac{1}{2}}}$ 

Версія ПЗ: GSM4-3

Дякуємо Вам за те, що обрали обладнання виробництва ТОВ «Тірас-12».

Перед використанням продукції, ознайомтесь, будь ласка, з даним документом\* та збережіть його для отримання необхідної інформації в майбутньому.

Для отримання додаткової інформації та завантаження документації, скористайтесь наступними посиланнями:

# **www.tiras.ua**

# ДОКУМЕНТАЦІЯ:

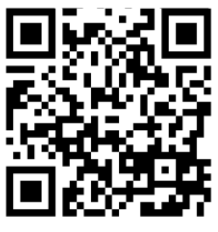

Паспорт

# ДОДАТКИ:

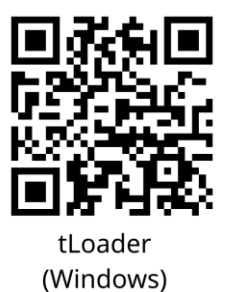

# **Зміст**

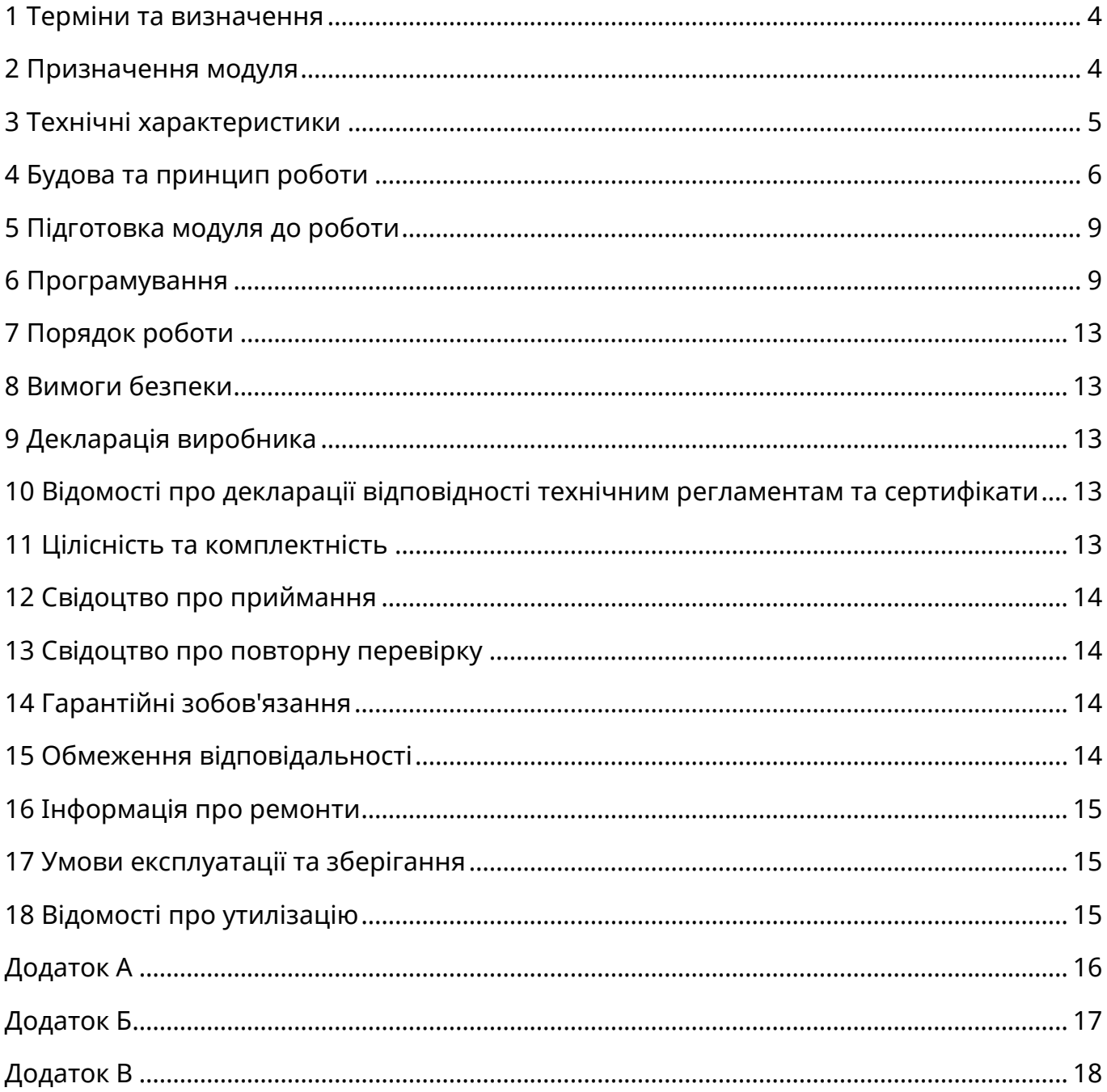

Даний паспорт призначений для вивчення будови, роботи та правил експлуатації модуля МЦА-GSM.4.

### **Умовні позначення:**

**ППКП** – прилад приймально-контрольний пожежний **ПЦПС** – пульт централізованого пожежного спостереження **СПТС** – система передавання тривожних сповіщень **ПСП** – пристрій сполучення пультовий **ПК** – персональний комп'ютер

#### <span id="page-3-0"></span>**1 Терміни та визначення**

**Підтвердження** – повідомлення-відповідь, яку передає ПЦПС на модуль, про приймання та успішну обробку сповіщення пожежної тривоги.

**Параметричний вхід** – вхід, який реагує на зміну опору (розділ 4.1).

**Активний рівень** – значення контрольованого параметру на вході, при якому формується тривожне сповіщення або сповіщення про спрацювання (тривога, пожежа, закриття засувок, немає мережі 220В і т.д.).

**CSD** – технологія передавання даних по спеціальному каналу, на основі дозвону в мережах стандарту GSM. Зв'язок ППКП з ПЦПС здійснюється шляхом автодозвону на телефонний номер пультового приймача.

**GPRS** – технологія передавання даних з комутацією пакетів, що використовується в мережах стандарту GSM. Зв'язок ППКП з ПЦПС здійснюється через глобальну мережу Internet.

**Об'єктовий номер** – ідентифікатор, який присвоюється кожному об'єкту пожежної охорони на ПЦПС. Довжина – 4 десяткових цифри, крім «0000». Номер видається відповідальною особою ПЦПС.

**Прихований номер** – додатковий ідентифікатор, який присвоюється кожному об'єкту пожежної охорони на ПЦПС, який використовується для додаткового захисту при роботі в каналі GPRS. Довжина – 4 десяткових цифри, крім «0000». Номер видається відповідальною особою ПЦПС.

<span id="page-3-1"></span>**Відкритий колектор** - вихід, де в якості вихідного ключа використовується транзистор.

### **2 Призначення модуля**

2.1 Модуль призначений для:

- приймання сигналів пожежної тривоги та попередження про несправність через параметричні входи, та передачу їх на ПЦПС в каналі даних CSD (протокол «Глобус») або GPRS (протокол «МОСТ») засобами операторів мобільного зв'язку стандарту GSM 900/1800.
- приймання повідомлень в протоколі Contact-ID через вхід «телефонна лінія», та передачу їх на ПЦПС в каналі даних CSD (протокол «Глобус») або GPRS (протокол «МОСТ») засобами операторів мобільного зв'язку стандарту GSM 900/1800.

2.2 Модуль призначений для роботи в складі систем передавання Тип 1 (GPRS) і Тип 2 (CSD) згідно ДСТУ EN 54-21:2009.

2.3 Модуль забезпечує:

- приймання сповіщень про пожежу та несправність від ППКП на два параметричних входи;
- приймання сповіщень від автодозвонних приладів з виходом типу «телефонна лінія» в протоколі Contact-ID;
- передавання сповіщень на СПТС «МОСТ-П» в каналі GPRS (тип 1);
- передавання сповіщень на ПСП «Пакт-GSM.П» в каналі CSD (тип 2), який в свою чергу пересилає розкодовані сповіщення на інтерфейс ПК в протоколі «Shurgard», що сумісний з більшістю СПТС;
- отримання підтвердження про передачу сигналу «Пожежа» на ПЦПС та передавання його на ППКП.

### <span id="page-4-0"></span>**3 Технічні характеристики**

- 3.1 Габаритні розміри (ШхВхГ) не більше 90 х 75 х 32 мм.
- 3.2 Маса нетто не більше 0,5 кг.
- 3.3 Середній наробіток на відмову не менше 40000 годин.
- 3.4 Середній строк служби не менше 10 років.
- 3.5 Ступінь захисту корпусу по ІЕС 60529 ІР30.
- 3.6 Електричні характеристики входів та виходів наведено в таблиці 3.1.
- 3.7 Характеристики лінії зв'язку наведено в таблиці 3.2.

#### Таблиця 3.1 - Електричні характеристики входів та виходів

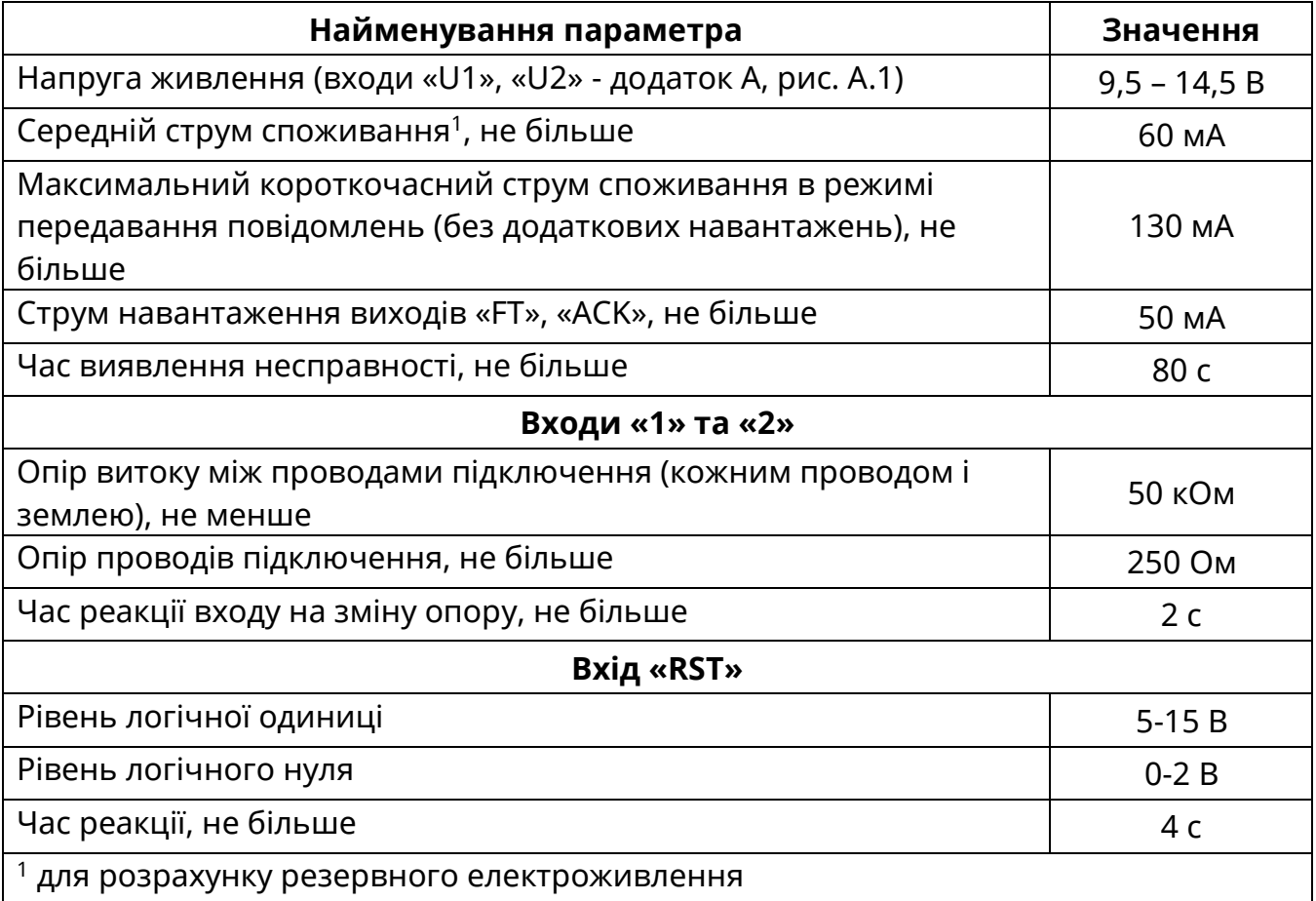

Таблиця 3.2 – Характеристики каналу зв'язку

| <b>Вимога EN 50136-1</b>                                                                                                    | Тип 1             | Тип 2         |
|----------------------------------------------------------------------------------------------------|-------------------|---------------|
| Час затримування передавання*                                                                                                    | $D4 = 10c$        |               |
| Макс. час затримки передавання*                                                                                                    | $M4 = 20c$        | $M3 = 60c$    |
| Час звітування, не рідше                                                                                                    | $T5 = 90 c$       | $T2 = 25$ год |
| Клас доступності                                                                                                    | A <sub>4</sub>    |               |
| Захист від підміни                                                                                                    | $SO$ (немає)      |               |
| Інформаційний захист                                                                                                    | <b>IO</b> (немає) |               |
| $*$ при роботі по входу «телефонна лінія» час затримування передавання (D2) = 60 с,<br>максимальний час затримки передавання (М2) = 120 с. |                   |               |

# <span id="page-5-0"></span>**4 Будова та принцип роботи**

Зовнішній вигляд модуля наведено в додатку Б, рис. Б.1. Корпус виконано з пластмаси.

# **4.1 Входи та виходи**

## *Модуль містить наступні входи:*

- **«U1», «U2»** входи для підключення основного та резервного джерела живлення модуля;
- **«1», «2»** параметричні входи, для передавання сигналу «Пожежа», «Несправність» або інших спрацювань від підключених приладів. Пороги роботи входів наведено на рис. 4.1.

# **Вхід «1» має два алгоритми роботи:**

- «автоматичний» відновлення чергового режиму (норми) автоматично, в залежності від зміни величини опору в колі підключення;
- «підтвердження» відновлення чергового режиму (норми) тільки після скидання. Після приймання сигналу та успішній його передачі на ПЦПС активується вихід «АСК» та індикатор « $\overline{\geq}$ » (див. 4.2), модуль знаходиться в такому стані до отримання сигналу скидання від ППКП чи інших засобів на вхід «RST».

# **Вхід «2» працює лише як «автоматичний».**

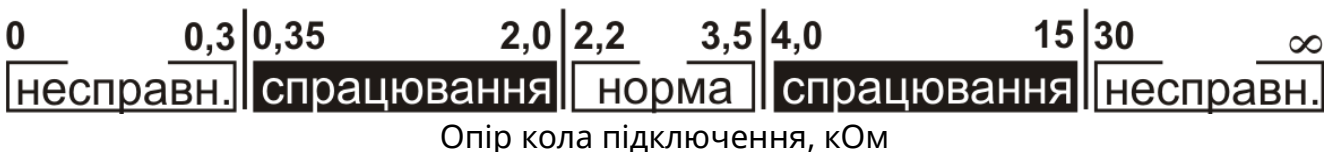

Рисунок 4.1 – Пороги спрацювання входів «1» та «2».

- **«RST»** логічний вхід для скидання індикації підтвердження про передавання пожежі на ПЦПС. Активний рівень (скидання) – перехід з логічного «0» в «1» (див. табл. 3.1).
- **«T, R»** вхід «телефонна лінія», для підключення автодозвонних приладів, що працюють з дротовими телефонними мережами в протоколі Contact-ID.

### *Модуль містить наступні виходи:*

- «**ACK**» вихід типу «відкритий колектор» для передавання сигналу підтвердження на ППКП. Активний (має потенціал GND) після отримання підтвердження передачі сигналу спрацювання входу «1» на ПЦПС. Активується разом з індикатором «  $\mathbb{C}$ » (табл. 4.2);
- «**FT**» вихід типу «відкритий колектор» для передавання сигналу про несправність модуля на ППКП або інший прилад, з відповідним входом. Активний (має потенціал GND) при наявності будь-якої несправності модуля (активується разом з індикаторами « $\mathcal{S}^{\mathcal{S}}$ » та «FT» - розділ 4.2).
- «**GND**» схемна земля.

## **4.2 Індикатори**

Модуль містить зовнішні (додаток Б, рис. Б.1) та внутрішні індикатори (додаток А, рис. А.1). Режими роботи індикаторів наведено в таблиці 4.1.

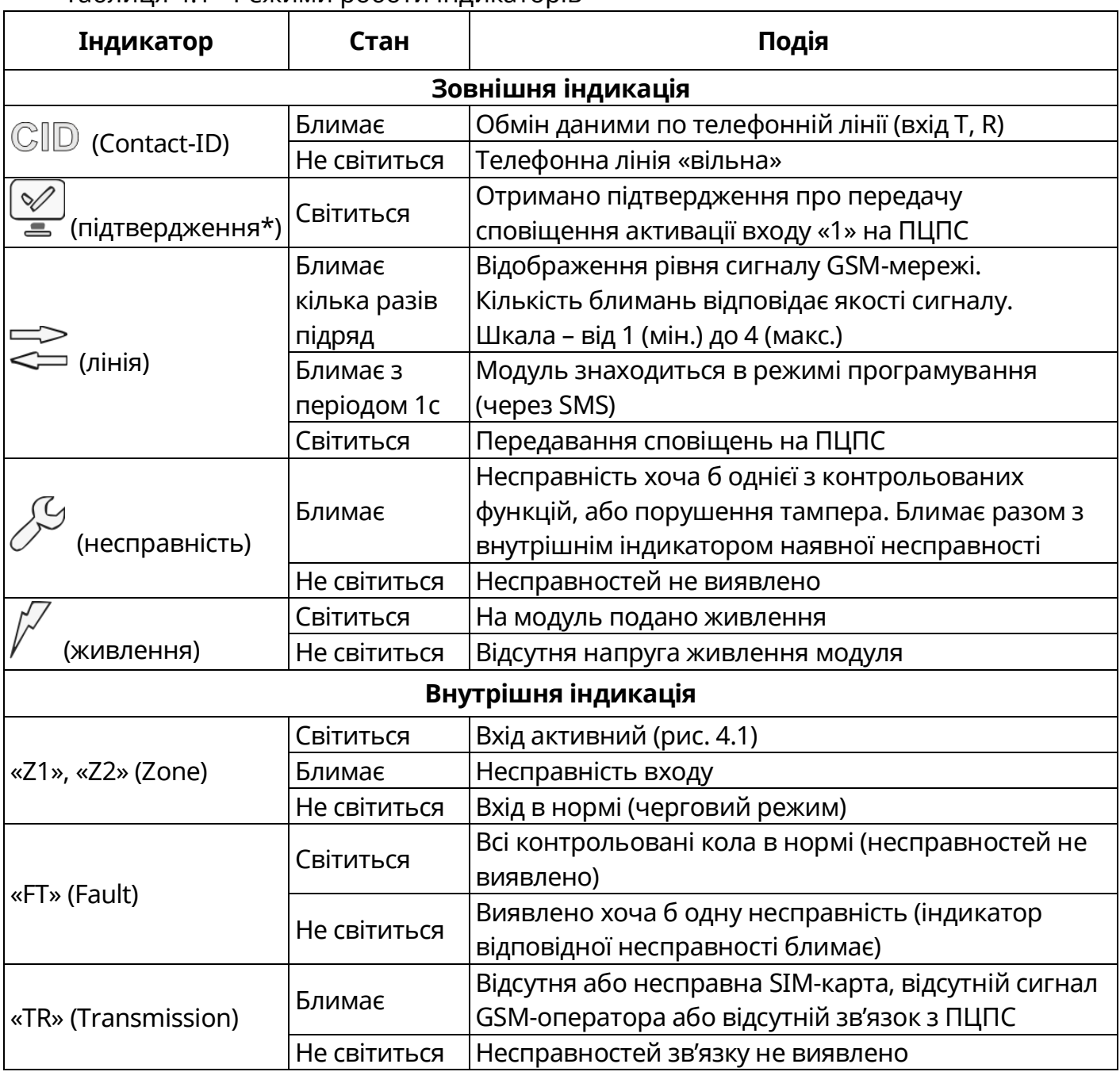

Таблиця 4.1 - Режими роботи індикаторів

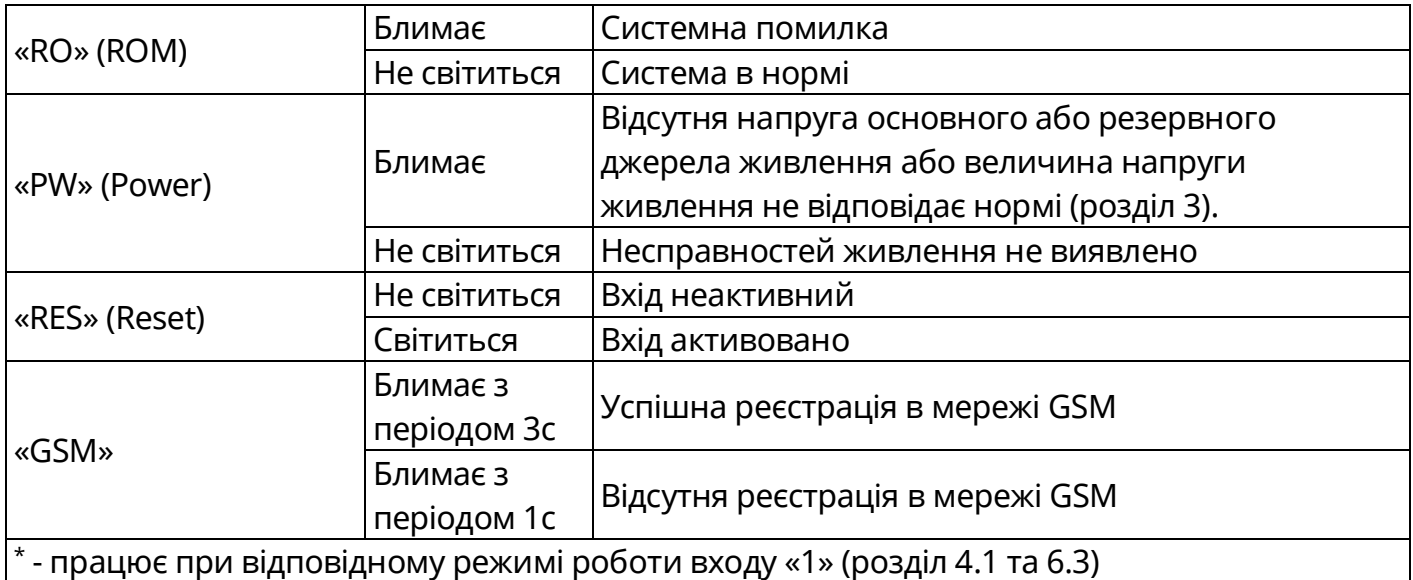

## **4.3 Органи керування**

Модуль містить наступні органи керування:

- кнопка «Індикатори» виконує функцію тестування індикації модуля (внутрішню та зовнішню). При її натисканні всі індикатори блимають, індикатор « $\not\hspace{-.15cm}\swarrow$ » - світиться.
- перемичка вибору режиму роботи модуля ХР2 (додаток А, рис. А.1). Вибір режиму роботи модуля: «WORK» - робота, «PROG» - програмування через SMS (3й рівень доступу). При програмуванні з USB-програматора (через ХР4) перемичка ХР2 повинна знаходитись в стані «WORK».

## **4.4 Рівні доступу**

В модулі реалізовано 4 рівні доступу:

**1 рівень** – дозволяє одержувати інформацію з індикаторів та виконувати функцію тестування індикації (кнопка «Індикатори»).

**2 рівень** – виконує функцію скидання індикації підтвердження передавання активації входу «1» на ПЦПС (якщо даний режим роботи входу вибрано при програмуванні). Здійснюється засобами ППКП (чи приладу до якого підключено вхід «RST» модуля);

**3 рівень** – дозволяє змінювати конфігурацію модуля: налаштування параметрів зв'язку та налаштування режиму роботи входу «1». Доступ до 3 рівня здійснюється за допомогою перемички ХР2 (рис. А.1) та можливий після відкривання кришки корпусу за допомогою інструмента (викрутка);

**4 рівень** – ремонт модуля та заміна програмно-апаратних засобів. Доступ до 4 рівня доступний за допомогою спеціального інструменту та здійснюється підприємством-виробником.

#### <span id="page-8-0"></span>**5.1 Встановлення**

Конструкція корпусу передбачає можливість кріплення на вертикальній поверхні в двох точках. Схема розміщення отворів кріплення наведено в додатку Б, рис. Б.2.

Введення проводів в корпус здійснюється через спеціальні отвори в основі корпусу. При необхідності проведення проводів під корпусом, монтування корпусу здійснюється на спеціальних гумових шайбах з комплекту запасних частин (розділ 11). Після транспортування чи зберігання в умовах мінусової температури, перед включенням, модуль повинен бути витриманий в упаковці в нормальних умовах не менше 24 годин.

### **5.2 Підключення**

Входи, виходи та живлення модуля підключається багатожильним або одножильним мідним кабелем, з площею поперечного перерізу від 0,22 до 1,5 мм<sup>2</sup>.

Основна та резервна лінії електроживлення модуля повинні підводитись за допомогою окремих кабелів.

Електроживлення повинне здійснюватися від джерела живлення, яке відповідає ДСТУ EN 54-4:2003, з параметрами не гіршими вказаних в таблиці 3.1.

<span id="page-8-1"></span>Підключення всіх входів та виходів наведено в додатку А та В.

### **6 Програмування**

Для забезпечення зв'язку з ПЦПС, необхідно записати відповідні налаштування в модуль та прилад (при підключенні до входу «телефонна лінія»). Програмування модуля здійснюється за допомогою USB-програматора (з'єднувач ХР4, додаток А, рис. А.1) згідно інструкції на USB-програматор, або за допомогою SMS-повідомлень.

### *Для програмування через SMS необхідно:*

1) Встановити на модулі перемичку XP2 (додаток А, рис. А.1) в положення «PROG»

2) Дочекатися, поки індикатор « $\approx$ » почне рівномірно блимати з періодом один раз в секунду (див. табл.4.1).

3) Відправити на номер SIM-карти, що встановлено в модуль одне, або три SMS повідомлення, в залежності від обраного каналу зв'язку (формат SMS наведено нижче).

Якщо формат прийнятого модулі SMS-повідомлення вірний, індикатор «  $\gg$  почне світитися і короткочасно блимати кілька разів підряд протягом 7-10 секунд, після чого знову почне рівномірно блимати з періодом – 1 раз в секунду, повідомляючи про готовність приймати наступні SMS.

4) Встановити перемичку XP2 в положення «WORK» для переходу в робочий режим.

### *Налаштування приладів для роботи з входом «Телефонна лінія»*

ППКП (чи інший прилад) підключений до входу «телефонна лінія» необхідно налаштувати наступним чином:

- номер дозвону одна цифра, наприклад «1».
- режим набору тональний (DTMF);
- пошук лінії відключено;
- протокол обміну Contact-ID;
- об'єктовий номер ППКП «1111» (даний номер **не передається** на ПЦПС).

## **6.1 Програмування для роботи в каналі CSD**

Для роботи в каналі CSD, в модуль, за допомогою USB-програматора або SMSповідомлення №3 (розділ 6.3) необхідно записати наступні налаштування:

- протокол обміну модему CSD V32 або V110 (залежить від оператора мобільного зв'язку, протокол V110 більш швидкий);
- об'єктовий номер (номер видається відповідальною особою ПЦПС);
- телефонні номери приймачів на ПЦПС: основний та резервний (видаються відповідальною особою ПЦПС);
- інтервал тестових повідомлень (видається відповідальною особою ПЦПС);
- режим роботи входу «1» (розділ 4.1);
- при необхідності, змінити коди протоколу Contact-ID (розділ 6.4).

# **6.2 Програмування для роботи в каналі GPRS**

Для роботи в каналі GPRS, в модуль, за допомогою USB-програматора або SMSповідомлень №1, №2 та №3 (розділ 6.3) необхідно записати наступні налаштування:

- об'єктовий номер модуля (видається відповідальною особою ПЦПС);
- прихований номер модуля (видається відповідальною особою ПЦПС);
- основну та резервну точки доступу GPRS (залежить від GSM-оператора);
- основну та резервну IP-адреси ПЦПС (видається відповідальною особою ПЦПС);
- основний та резервний порт ППКП умовні адреси, необхідні для зв'язку з ППКП (основний порт ППКП – 3001, резервний порт ППКП – 3002);
- основний та резервний порт ПЦПС (видається відповідальною особою ПЦПС);
- основний та резервний інтервал тестових повідомлень (видається відповідальною особою ПЦПС);
- режим роботи входу «1» (розділ 4.1);
- при необхідності, змінити коди протоколу Contact-ID (розділ 6.4).

# **6.3 Шаблони SMS-повідомлень**

Для роботи в каналі CSD (протокол «Глобус»), необхідно відправити лише SMS повідомлення №3.

Для роботи в каналі GPRS (протокол «МОСТ»), необхідно відправити SMS повідомлення №1, №2 та №3.

# **SMS-повідомлення №1 (Основні налаштування ПЦПС, тільки GPRS)**

Повідомлення має наступний формат:

# **&&A&B&C&D&EEEE&F…F&G…G&HHHH&JJJJ&KKK&L&M&N&**, де:

*A: тип каналу, А=1 (GPRS);*

*B: протокол, B=2 - GPRS («МОСТ»);*

- *C: резервне поле, завжди =0;*
- *D: завжди =1 (№ SMS);*
- *E: об'єктовий номер модуля;*
- *F: основна точка доступу для GPRS (наприклад, [www.kyivstar.net\)](http://www.kyivstar.net/);*
- *G: основна IP-адреса ПЦПС (наприклад 083.150.000.027);*

*H: порт ППКП (будь-який, від 3001 до 9999);*

*J: порт ПЦПС (порт, призначений на ПЦПС в ПЗ «МОСТ»);*

*K: інтервал тестових повідомлень з кроком 1 хвилина (наприклад, інтервал 3 хв. - 003). Діапазон значень від 001 до 240;*

*L, M, N: резервні поля, завжди =0.*

**Приклад.** Канал - GPRS, протокол – «МОСТ», об'єктовий номер - 5642, точка доступу - [www.kyivstar.net](http://www.kyivstar.net/), основна IP-адреса - 083.150.000.027, порт ППКП – 3001, порт ПЦПС – 3030, інтервал тестового сповіщення – 3 хв.

&&1&2&0&1&5642[&www.kyivstar.net&](http://www.kyivstar.net/)083.150.000.027&3001&3030&003&0&0&0&

**SMS-повідомлення №2 (Резервні налаштування ПЦПС, тільки GPRS)**

Повідомлення має наступний формат:

**&&A&B&C&D&EEEE&F…F&G…G&HHHH&JJJJ&KKK&L&M&N&**, де:

*A: тип каналу, А=1 (GPRS);*

*B: протокол, B=2 - GPRS («МОСТ»);*

*C: резервне поле, завжди =0;*

*D: завжди =2 (№ SMS);*

*E: прихований номер модуля;* 

*F: резервна точка доступу для GPRS (наприклад, ab.kyivstar.net);*

*G: резервна IP-адреса ПЦПС (наприклад 083.150.000.035);*

*H: резервний порт ППКП (будь-який, від 3001 до 9999);*

*J: резервний порт ПЦПС (порт, призначений на ПЦПС в ПЗ «МОСТ»);*

*K: резервний інтервал тестових сповіщень (з кроком 1 хвилина, наприклад 5 хв. = 005) діапазон від 1 до 240;*

*L, M, N: резервні поля, завжди =0.*

**Приклад.** Канал - GPRS, протокол – «МОСТ», прихований номер - 1234, резервна точка доступу - [ab.kyivstar.net](http://www.kyivstar.net/), резервна IP-адреса - 083.150.000.035, резервний порт ППКП – 3002, порт ПЦПС – 3033, резервний інтервал тестового сповіщення – 5 хв.

&&1&2&0&2&1234[&www.kyivstar.net&](http://www.kyivstar.net/)083.150.000.027&3002&3033&005&0&0&0&

### **SMS-повідомлення №3 (для СSD та GPRS)**

Повідомлення має наступний формат:

**&&A&B&C&D&EEEE&F&G..G&H..H&JJJ&NN1&…NN12&**, де:

*A: А=1 – CSD V110 або GPRS, А=0 – CSD V32;*

*B: B=0 – CSD («Глобус»), B=2 - GPRS («МОСТ»);*

*C: резервне поле, завжди =0;*

*D: завжди =3 (№ SMS);*

*E: об'єктовий номер модуля для CSD, в GPRS - 0000;*

*F: режим роботи входу «1»: F=0 - вхід «1» «автоматичний», F=1 - вхід «1» «підтвердження» (розділ 4.1);*

*G,H: основний та резервний телефонні номери приймачів в каналі CSD (ПСП «ПАКТ.GSM» на ПЦПС). Складається з 10 цифр (наприклад 0674336787). Для GPRS – 0.*

*J: інтервал тестових сповіщень в CSD (з кроком 1 година, наприклад 2 год = 002) діапазон від 001 до 024. Для GPRS – 000;*

*NN1 – NN12: коди сповіщень протоколу Contact-ID (див. 6.4):*

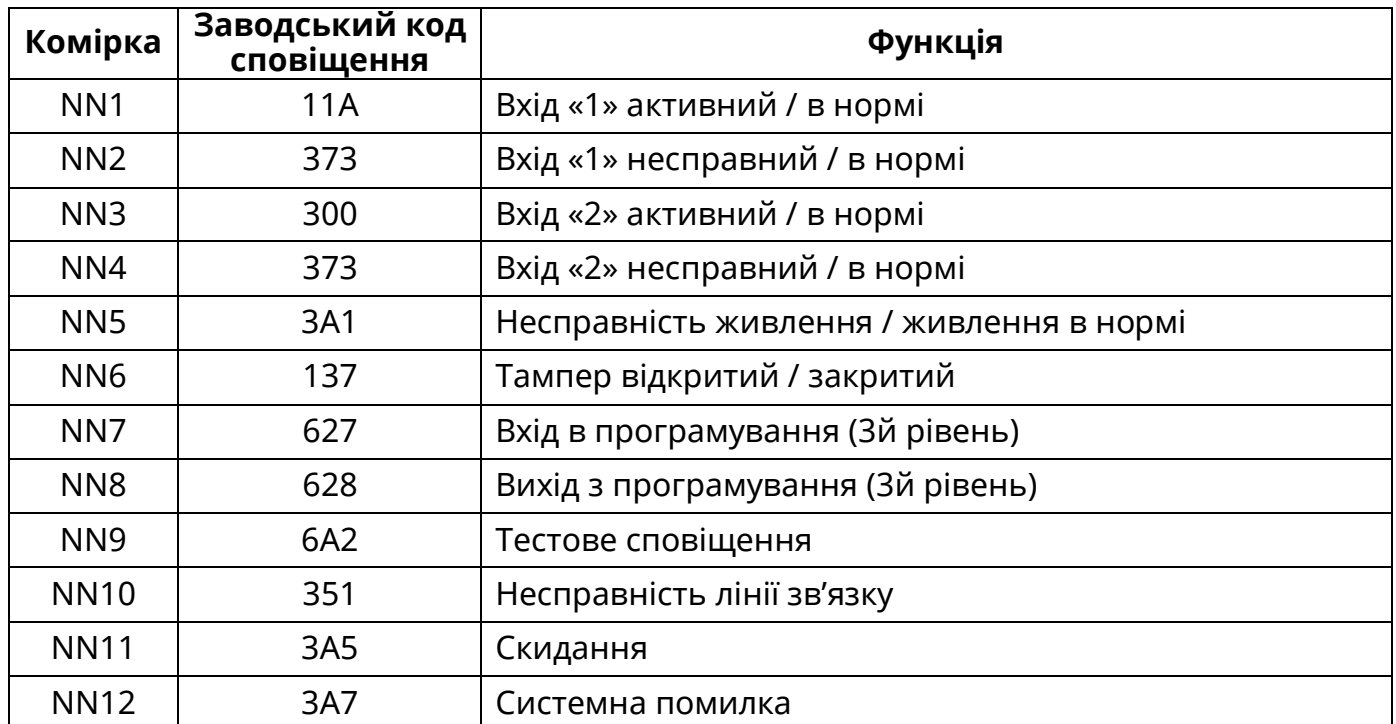

Для заміни коду ввести необхідний код у відповідну комірку від NN1 до NN12.

SMS повідомлення №3 може бути повне або скорочене. Скорочене повідомлення містить дані до комірки, де проводяться зміни, з символом «&» в кінці. Наприклад, якщо необхідно змінити тільки режим роботи входу «1», необхідно набрати та відправити коротке повідомлення з налаштуваннями до параметру «F» - &&1&2&0&3&1234&0&.

### **6.4 Коди сповіщень Contact-ID**

В якості протоколу для зв'язку з ПЦПС в модулі використовується протокол Contact-ID. Зміна кодів сповіщень відбувається з USB-програматора або за допомогою SMSповідомлення №3.

При роботі в каналі CSD, для програмування доступні всі коди протоколу Contact-ID, що формує модуль.

При роботі в протоколі «МОСТ» (GPRS), для програмування доступні всі коди, окрім коду тестового сповіщення. Код тестового сповіщення в протоколі «МОСТ» відрізняється від стандартного коду Contact-ID та не змінюється.

Всі коди сповіщень вводяться великими літерами в шістнадцятковому форматі (від 0 до F). Введення символу «0» в кодах сповіщень рівнозначне символу «А», Для того щоб вимкнути передавання будь-якого із сповіщень - необхідно замість коду ввести комбінацію «000».

При прийманні модулі повідомлень через вхід «телефонна лінія» коди передаються повністю без можливості зміни.

### **6.5 Заводські налаштування**

Для завантаження заводських налаштувань необхідно:

- відключити живлення модуля;
- встановити перемичку ХР2 в положення «PROG»;
- натиснути та утримувати кнопку «Індикатори»;
- подати живлення на модуль;
- всі індикатори модуля блимають заводські налаштування завантажено.

Заводські налаштування відновлюють коди сповіщень Contact-ID, видаляють параметри зв'язку та встановлюють режим роботи входу «1» - без підтвердження.

### **7 Порядок роботи**

<span id="page-12-0"></span>До обслуговування модуля допускаються особи, які ознайомились з відомостями, наведеними в даному паспорті.

<span id="page-12-1"></span>Робота модуля здійснюється в автоматичному режимі.

#### **8 Вимоги безпеки**

При встановленні та експлуатуванні модуля обслуговуючому персоналу необхідно керуватися «Правилами технічної експлуатації електроустановок споживачів» і «Правилами техніки безпеки при експлуатації електроустановок споживачів».

Встановлення, зняття та ремонт модуля необхідно проводити при вимкненій напрузі живлення. При виконанні робіт слід дотримуватися правил пожежної безпеки. Роботи з встановлення, зняття й ремонту модуля повинні проводитися особами, які мають кваліфікаційну групу з техніки безпеки не нижче III.

#### <span id="page-12-2"></span>**9 Декларація виробника**

Конструкція модуля виконана відповідно до системи управління якістю, що містить набір правил проектування всіх елементів.

Всі компоненти модуля було обрано за цільовим призначенням та умови їх експлуатування відповідають умовам довкілля поза корпусом модуля відповідно до класу 3к5 ІЕС 60721-3-3.

### <span id="page-12-3"></span>**10 Відомості про декларації відповідності технічним регламентам та сертифікати**

Модуль відповідає вимогам всіх обов'язкових технічних регламентів, а саме:

- Технічний регламент з електромагнітної сумісності обладнання;
- Технічний регламент обмеження використання деяких небезпечних речовин в електричному та електронному обладнанні;

Справжнім ТОВ «Тірас-12» заявляє, що тип радіообладнання модуль МЦА-GSM.4 відповідає Технічному регламенту радіообладнання.

Система Управління Якістю ТОВ «Тірас-12» сертифікована на відповідність ДСТУ ISO 9001:2015. Сертифікат № UA 8О050.008 QMS-18 терміном дії з 27.04.2018 до 26.04.2021.

Сертифікат відповідності № DCS.0000162-18 від 17.09.2018 р., термін дії до 06.05.2021 р., виданий Державним центром сертифікації ДСНС України.

<span id="page-12-4"></span>Повний текст декларацій про відповідність технічним регламентам та сертифікати доступні на веб-сайті за такою адресою: [www.tiras.ua.](http://www.tiras.ua/)

#### **11 Цілісність та комплектність**

Після розпаковування модуля необхідно провести зовнішній огляд і переконатися у відсутності механічних ушкоджень, перевірити комплектність, що повинна відповідати таблиці 11.

Таблиця 11 – Комплектність модуля

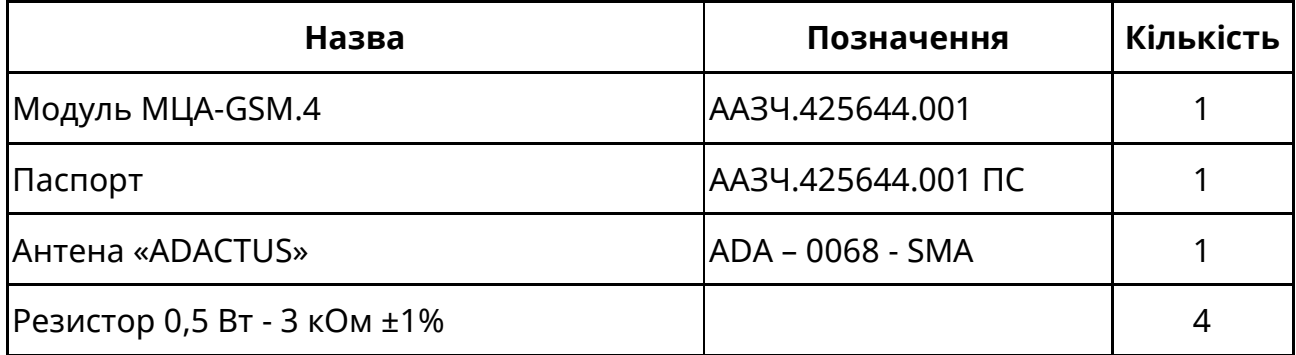

### <span id="page-13-0"></span>**12 Свідоцтво про приймання**

Модуль МЦА-GSM.4 відповідає технічним умовам ТУ У 31.6-25499704-004:2005 і визнаний придатним для експлуатування.

<span id="page-13-1"></span>Серійний номер вказаний в правому нижньому кутку титульного аркушу даного паспорта. Дата приймання (печатка) знаходиться на останній сторінці даного паспорта.

### **13 Свідоцтво про повторну перевірку**

Модуль, який зберігається на складі ТОВ «Тірас-12» більше шести місяців, повторно перевіряється перед відвантаженням. Відмітка про повторну перевірку знаходиться на останній сторінці даного паспорта.

### <span id="page-13-2"></span>**14 Гарантійні зобов'язання**

Виробник гарантує відповідність модуля вимогам технічних умов протягом гарантійного строку експлуатації при виконанні умов транспортування, зберігання й експлуатації, вказаним в даному паспорті.

Гарантійний строк експлуатації - 24 місяці та обчислюється з дати продажу, вказаної в експлуатаційній документації на модуль або в інших супровідних документах (договір купівлі-продажу, видаткова накладна, чек та інше). Якщо не надано документ, що підтверджує дату продажу продукції - гарантійний період обчислюється від дати виготовлення або дати повторної перевірки продукції.

*(дата продажу) (підпис продавця) М.П.*

### <span id="page-13-3"></span>**15 Обмеження відповідальності**

\_\_\_\_\_\_\_\_\_\_\_\_\_\_\_\_\_\_\_ \_\_\_\_\_\_\_\_\_\_\_\_\_\_\_\_\_\_

Виробник залишає за собою право відмовити в гарантійному обслуговуванні модуля за спірних обставин. Виробник також має право виносити остаточне рішення про те, чи підлягає модуль обслуговуванню за гарантією.

Дії та пошкодження, що призводять до втрати обслуговування по гарантії:

- пошкодження, спричинене природними явищами (пожежа, повінь, вітер, землетрус, блискавка та ін.);
- пошкодження, спричинене порушенням правил монтажу або забезпеченням неналежних умов експлуатації модуля, включаючи в тому числі:
	- неякісне заземлення;
- перенапругу мережі живлення;
- високу вологість і вібрацію;
- пошкодження, спричинене потраплянням всередину модуля сторонніх предметів, рідин, комах та інше;
- механічні пошкодження складових частин модуля (сколи, вм'ятини, тріщини, зламані контактні роз'єми та інше);
- пошкодження, заподіяне в результаті самовільного ремонту;
- пошкодження, заподіяне в результаті порушення правил транспортування, зберігання, експлуатації;
- зміна, видалення, затирання або пошкодження серійного номера модуля(або наклейок з серійними номерами на модулі).

### <span id="page-14-0"></span>**16 Інформація про ремонти**

Ремонт модуля проводиться підприємством-виробником.

Безкоштовно проводиться ремонт модулів, у яких не минув строк гарантійних зобов'язань і які експлуатувалися відповідно до експлуатаційної документації на модуль. На ремонт модуль висилається підприємству-виробнику з документом, в якому вказано дату продажу, та з листом, у якому повинні бути зазначені:

- характер несправності;
- місце експлуатації модуля;
- <span id="page-14-1"></span>- контактний телефон особи з питань ремонту

## **17 Умови експлуатації та зберігання**

Модуль призначений для безперервної цілодобової роботи в приміщеннях з регульованими кліматичними умовами при відсутності прямого впливу кліматичних факторів зовнішнього середовища. Діапазон робочих температур від 5 до 40 ºС.

Температура зберігання в складських приміщеннях від мінус 50 до 40ºС, відносна вологості повітря не більше 98 % за температури 25ºС. У повітрі, де зберігаються модулі, не повинно бути агресивних домішок, що викликають корозію.

## <span id="page-14-2"></span>**18 Відомості про утилізацію**

Модуль не несе загрози для здоров'я людей і навколишнього середовища. Після закінчення терміну служби його утилізація проводиться без прийняття додаткових засобів захисту навколишнього середовища.

<span id="page-15-0"></span>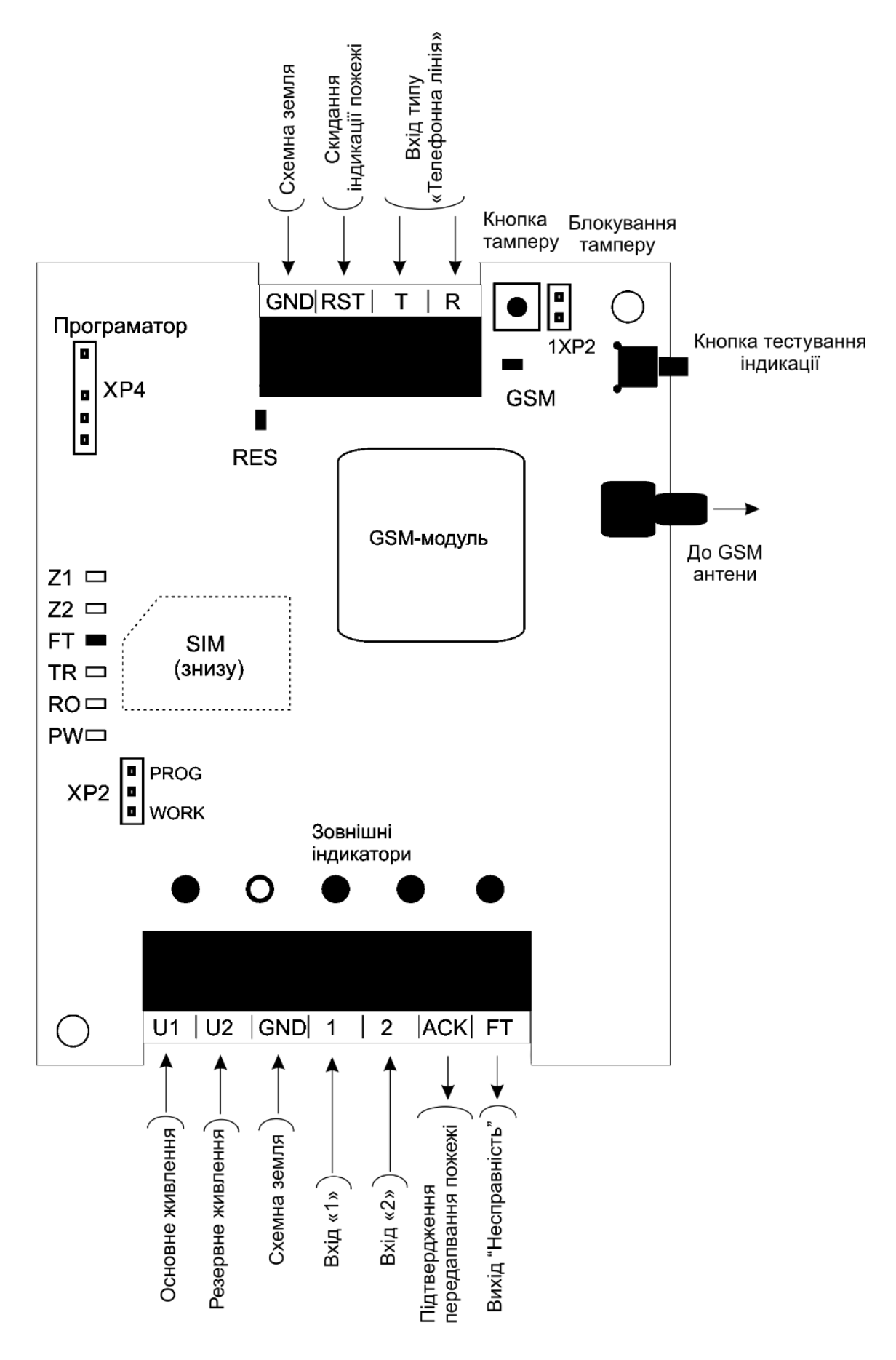

Рисунок А.1 – Підключення модуля (схематично)

## **Додаток Б**

<span id="page-16-0"></span>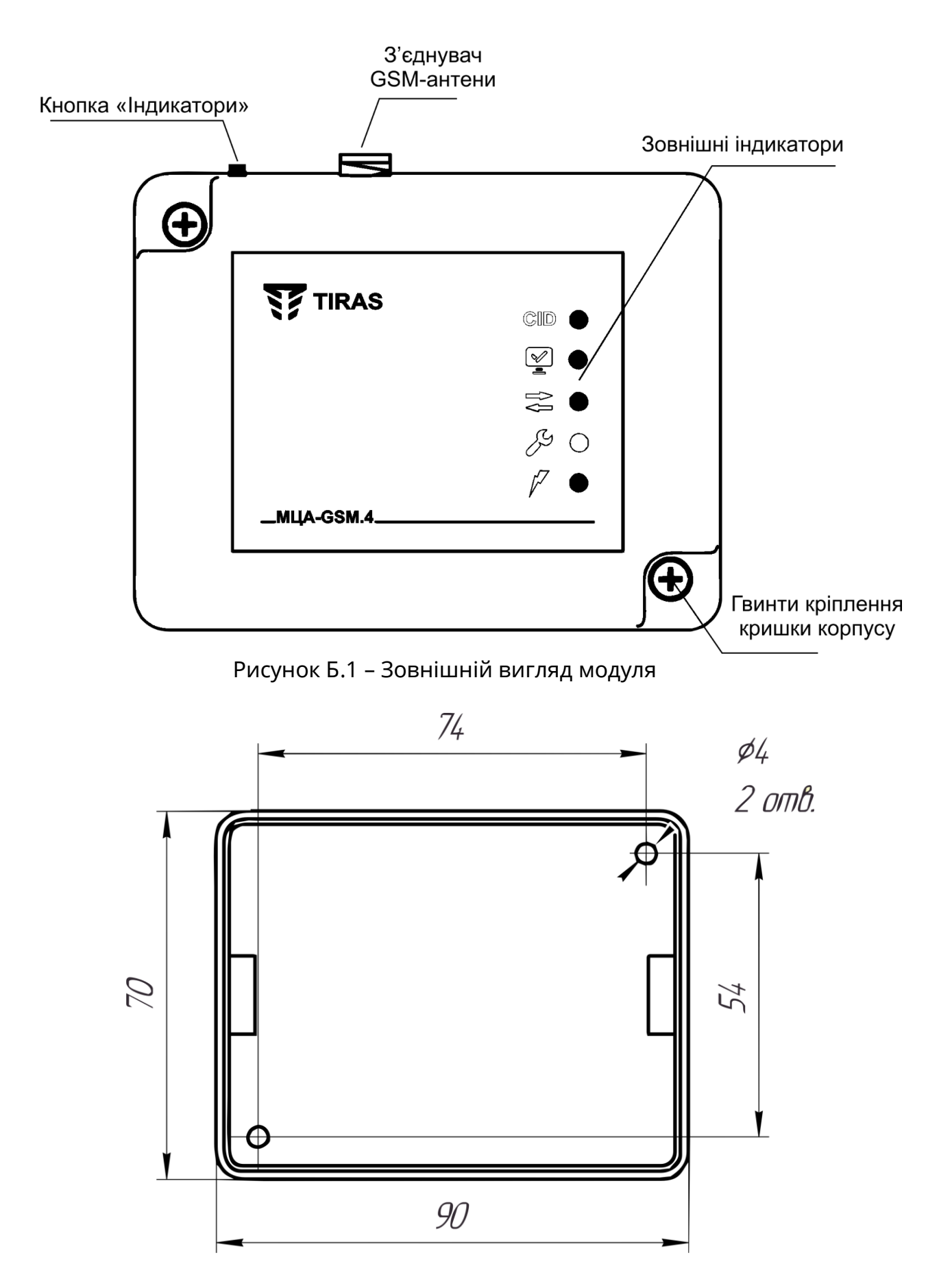

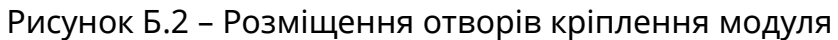

# **Додаток В**

<span id="page-17-0"></span>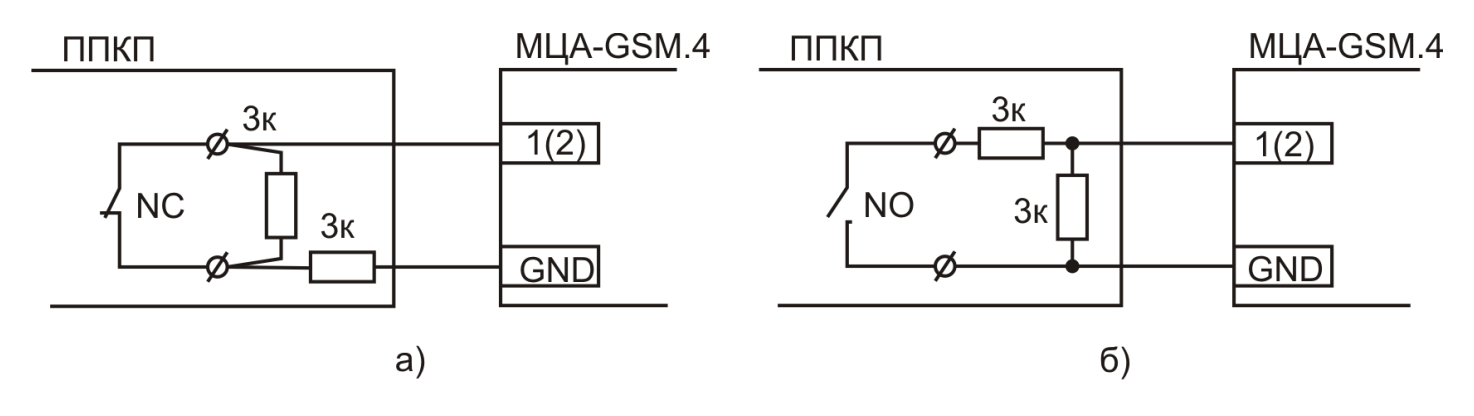

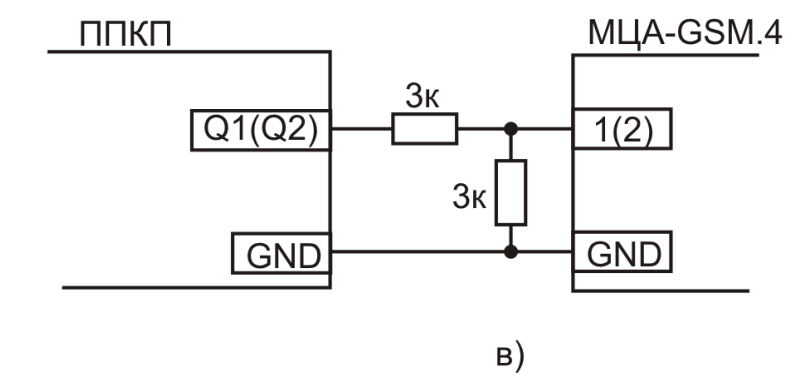

Рисунок В.1 – Підключення параметричних входів «1» та «2»: а) до нормально замкнених виходів;

б) до нормально розімкнених виходів;

в) до виходів типу «відкритий колектор».

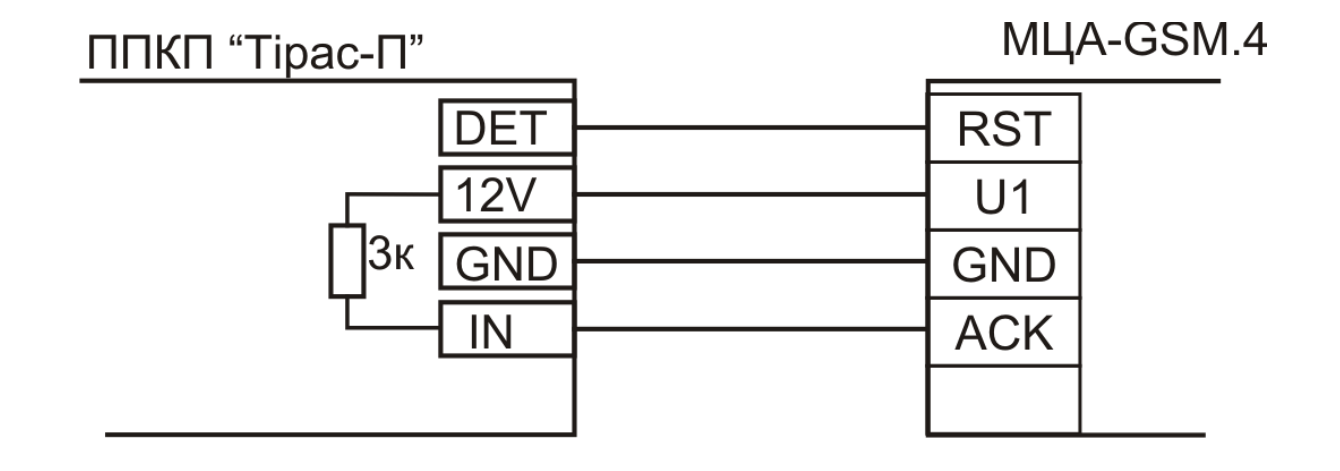

Рисунок В.2 – Приклад підключення входу «RST» та «АСК» (з ППКП «Тірас-4П», Тірас-8П та Тірас-16П).

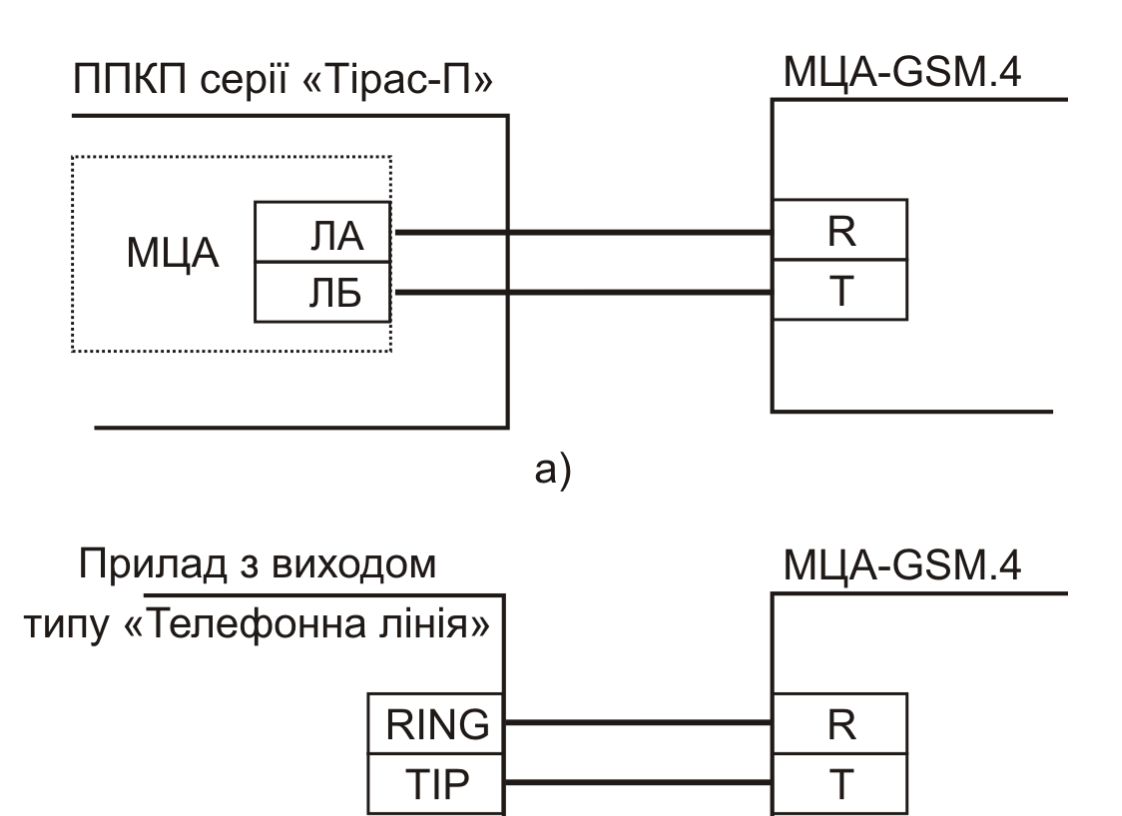

Рисунок В.3 – Підключення входу МЦА-GSM.4 «телефонна лінія»: а) до ППКП Тірас-П з МЦА; б) до приладів сторонніх виробників.

 $\sigma$ 

19

# Дата редакції – 15.09.2018

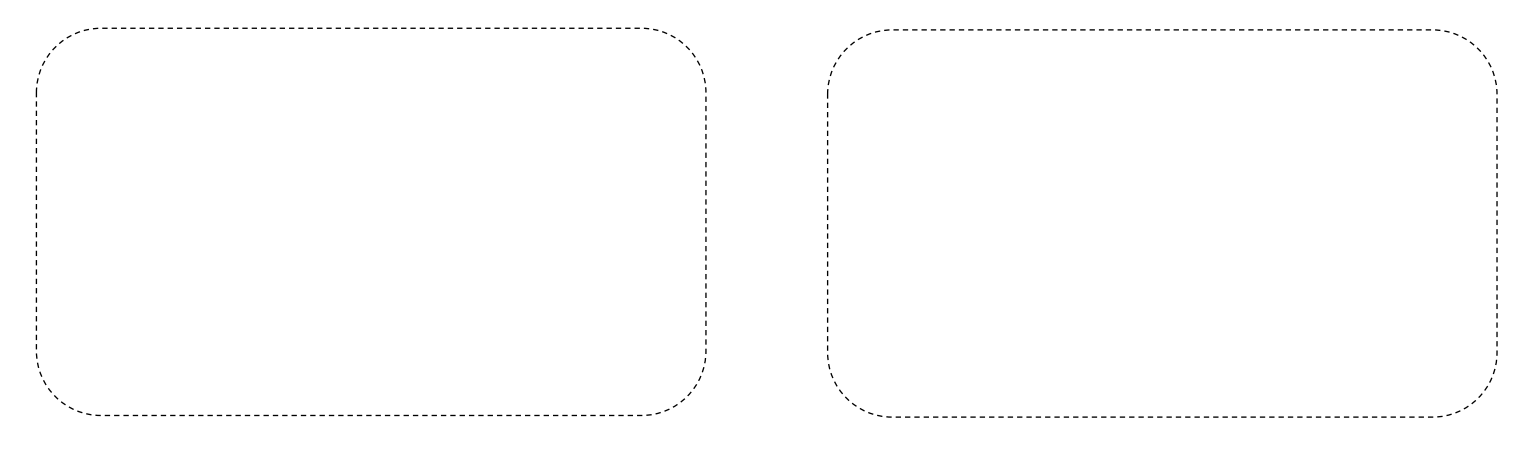

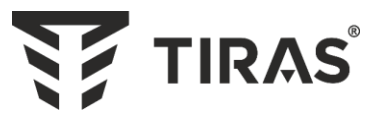

# Виробник: **ТОВ «Тірас-12»**

21021, Україна, м. Вінниця, 2-й пров. Хмельницьке шосе, 8

У разі виникнення запитань, звертайтесь:

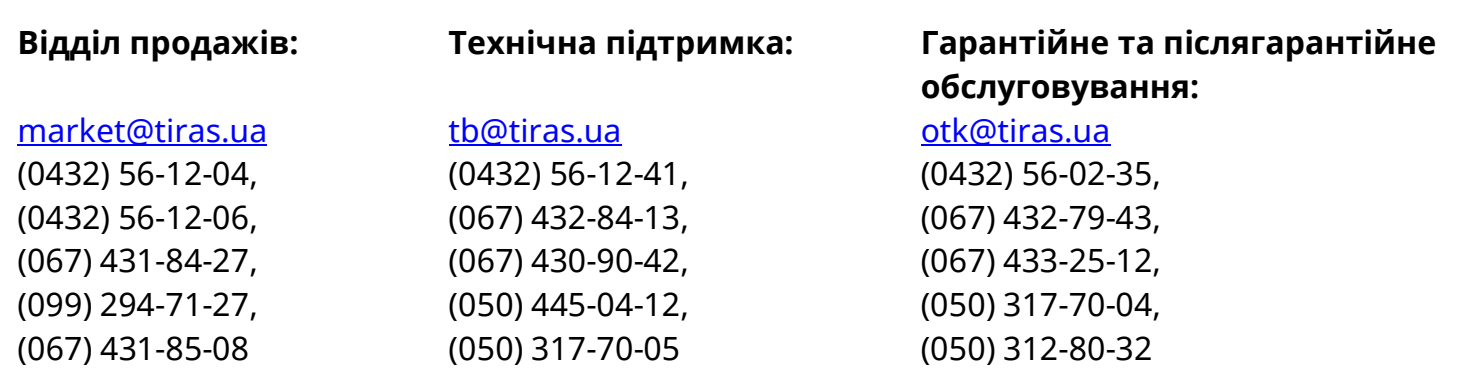

**www.tiras.ua**